# **ASK DAVE!**

An Interactive, Fun & Educational Webinar with Dave Perry

On the Changes in the 2021-2024 Racing Rules of Sailing

hosted by the Santa Barbara Yacht Club Friday, February 5, 2021 5:45pm – 7:15pm PST

# PRE-READ & ZOOM LINK for February 5

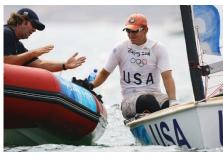

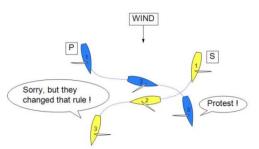

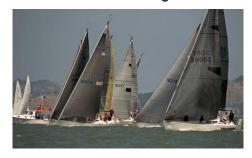

Dave Perry is well known for his enthusiastic and engaging teaching style for sailors of all ages and levels, as well as highly respected for his deep knowledge of the sport of Sailing. He is one of the sport's leading coaches and rules experts, serving on the US Sailing Appeals Committee and being the Rules Advisor for several recent America's Cup teams and the US Sailing Team at the 2008, 2012 and 2021 Olympic Games.

Dave has learned how to bring his same engaging and effective teaching style to the Zoom platform, and is excited to work with the sailors and race officials in the Santa Barbara area know the rules better so they are more confident in close-quarter action at the starts and around the marks, and so they can play the game at a higher level. Dave encourages sailors who normally crew to join us because knowing the rules better will dramatically increase their racing enjoyment.

Ask Dave! is a session where Dave will explain the significant changes in the new racing rules that went into effect on January 1, 2021, and answer everyone's questions on them.

# Please read through this Pre-read carefully so you are ready to roll on Friday, February 5.

#### **Zoom Link:**

https://us02web.zoom.us/j/84193906791?pwd=ZEJLNmhRNTJLVUFDY2RTRzdBYnptUT09

- 1) You do not need to currently have a Zoom account to link to the Zoom sessions. When you click on the link above, it will prompt you on what to. It is free. You do not need a password (it is imbedded in the link).
- 2) If you need to join the meeting with a phone or some other device, there is connection information at the end of this email)
- 3) PLEASE do not share this link with anyone else!

For additional information, email Brad Schaupeter at: racing@sbyc.org

This is a lengthy paper, but intended to help you get the most out of our time online together. **I always imbed a fun "ask" in my Pre-reads** and I can tell if you read it when we see each other Friday.

Review the 2021-2024 racing rules, Part 2, When Boats Meet, and review the changes in the 2021-2024 rules.

At the following link you will find:

https://www.ussailing.org/competition/rules-officiating/the-racing-rules-of-sailing-2021-2024/

- the new 2021-2024 *Racing Rules of Sailing* with all the new text in red.
- Dave Perry's paper listing all the significant changes in the new rules.
- A link to download the new US Sailing Rules App, which has the rule and appeals book in it for FREE for US Sailing members, plus a large Resource section and other cool features.
- A link to purchase Dave Perry's two books on the 2021-2024 rules, in print or digitally.

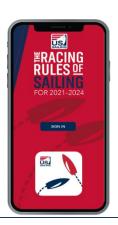

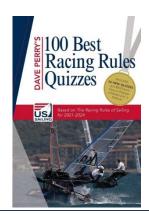

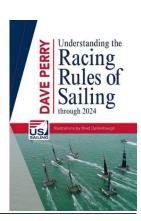

## Other opportunities to dive into racing tactics and strategies:

"North U Advanced Tactics & Decision Making" – Dave Perry dives into the subtle advanced tactics the top boats use at the starts, on the upwind and downwind legs, and at the marks and finishing line and how the top boats organize their communication and decision-making systems. This is a 4-part evening series offered in February and March, with weekday and weekend options. Go to: <a href="https://www.northu.com">www.northu.com</a>

"Rule the Run" (February) and "Mark Magic" (March) – Dave Dellenbaugh dives into the tactics and strategies on the runs and around the marks. Each 4-part series is on a Monday evening at 7:30pm eastern time. Go to: <a href="https://www.speedandsmarts.com/seminars/schedule">https://www.speedandsmarts.com/seminars/schedule</a>

### The Zoom classroom...

You have likely been spending time in the Zoom Room these past few months. I have been doing online rules talks with everyone from high school kids to the US Sailing Team. I am going to do everything I can to make us feel like we are all sitting together talking rules... and as those of you who know me know, I like to have a lot of laughing and interaction when I teach, so let's all do what we can to make that happen! Just because we are sitting at home doesn't mean this can't be fun, as well as highly educational!

#### To that end, here are a few thoughts...

1) The link to the Zoom meeting is at the beginning of this Pre-read. If you are new to Zoom, simply click the link in the invitation, and your computer will prompt you on what to do. It may need to download Zoom which takes only a few minutes and very few clicks, and is free. This would not be a great seminar to call into on the phone; please find a laptop if at all possible. If new to Zoom, I suggest you start the joining process around 20 minutes before the session begins.

2) **Wear a FUN hat** – you will be keeping your cameras on the whole time. You can even have some fun creating a Virtual Background or using the fun Video Filters (in Zoom, lower left next to the camera icon is an up arrow; click that and find virtual background and video filter. Note that it does not work on older computers.)

#### 3) **Zoom thoughts...**

By now you are probably getting pretty good at using Zoom.

Here are some thoughts (especially useful for those who have not used the Zoom platform much)...and don't worry, we'll take a little time at the beginning to make sure you know your way around the Zoom Room!

a) you will all **keep your cameras on for most if not all of the time**, so be dressed appropriately ;>)

Note: if you want to go "off camera" from time to time for whatever reason, you can simply turn your camera off by clicking the camera icon in the lower left of your screen. When you do that, your "profile page" will show. If you have not inserted a picture in your profile, then just your name will appear.

**BUT, it is really fun to insert a photo** (and easy) – just go to your Account page and then Profile. The trick is, it needs to be a small photo, so you may need to downsize your photo size (750 pixels on the height seems to do the trick) – easy to do in Paint on your PC, or Photoshop on your Mac.

b) **there are times you will be UNMUTED** (so please do your best to have your area as quiet as possible...thanks) – obviously if your dog starts barking or your phone rings, then please go on mute until it is quiet again.

If you are **MUTED** and you want to unmute yourself, or vice versa, just **click the microphone icon** (lower left on your screen). When you are muted, there will be a red diagonal line across the microphone icon.

c) Throughout the session, I will be encouraging you to jump in and ask your Q's or say "I'm not clear..." just as if we were sitting in the same room. The best way to do this is to "raise your Zoom hand".

"Raising Your Hand" - in Zoom you can "raise your hand" so I can see that you have a question or comment. In the latest Zoom edition, go to the Reactions icon at the bottom of the screen, and in there is a button that says "Raise Hand". When you raise your hand, the button will then say "Lower Hand."

In older versions, go to the Participant's icon at the bottom of the screen and click on "Raise Hand." That button does not change, so to lower your hand, click the same button.

If for some reason you do not see the "raise hand" or "Yes" and "No" buttons at the bottom of your Participants Box, you have to go to your Zoom account page (first page) and click on Settings (a little cogged wheel in the lower left corner) and scroll down to **Non-verbal feedback** – and turn that switch ON. If you join the meeting 15 minutes early, you can see if you have those buttons, and you'll have time to leave the meeting, turn that switch on, and come back in.

If I am not calling on you (perhaps I am not seeing your hand up), just come off mute and say "Hi Dave...this is Mary...I have a question (or whatever)." Then I will say "Hi Mary...great, what's your question?" That way you'll know I heard you and I am listening to you.

d) another way you can ask questions is in the **Chat Room**. You can send a chat to a specific person, or to "everyone". If you pose a question to "everyone", very often someone in the group knows the answer and they will reply. It is like having multiple streams of knowledge flowing at the same time. During y presentation I will not be looking in the Chat Room, so if you want to ask me a question, please "raise your hand."

e) I suggest you have a notebook and a pen for taking notes, and a piece of paper handy to write down any questions/confusions that pop into your head or any things I am saying that you don't understand. Then please don't be shy about asking me to address them (most the others will be thankful you did!). A key to getting better at something is to never let a question or an uncertainty go unanswered or unresolved!

f) you will need to know how to toggle back and forth from "Gallery View" to "Speaker View". It is a button on the upper right of your screen (upper left on an iPad).

"Gallery View" shows everyone's video in equal boxes filling the screen. There are 25 boxes to a screen, so there will be several screens of us. You can toggle from screen to screen using the arrow halfway down on the right or left of the screen.

"Speaker View" makes whomever is speaking fill the screen (you will be viewing the speaker). There are times I will be telling you to switch to "Speaker View", for instance when I am going to go to my whiteboard to move boats around.

- g) When I **share my screen**, you may see 2 or 4 little video boxes on the right of your screen, and they may be blocking some of your screen. To minimize those video boxes, at the top of the stack of boxes are four little icons. Click on the left-most one and they will all disappear. If you want to see me, click on the second icon from the left.
- h) I am encouraging you all to have some fun with the Zoom controls:

I love the "Reactions" icons – Thumbs up and Applause (clapping hands). Please be sure you know where those are (usually right along the bottom controls on the right, but on an iPad they are in the upper right (click on the three little dots/More). Have some fun with those – if someone says something cool, give 'em a clap. If I say "how you all doing?", give me a thumbs up (if doing good...). The thumbs up or the clapping hands will pop up on your video box for a couple of seconds and then go off.

Let's all try to be in the Zoom Room by 5:30 Friday evening so we can work out any bugs anyone may be having, and start on time.

THANK YOU for reading this far! That tells me you are psyched to learn more about the rules! And be sure to be wearing what I asked you to wear in the Pre-read above ;>)

See you Friday, February 5! Dave

(additional Zoom connection information if needed)

Meeting ID: 841 9390 6791

Passcode: 004097 One tap mobile

+13017158592,,84193906791#,,,,\*004097# US (Washington DC)

+13126266799,,84193906791#,,,,\*004097# US (Chicago)

#### Dial by your location

- +1 301 715 8592 US (Washington DC)
- +1 312 626 6799 US (Chicago)
- +1 646 558 8656 US (New York)
- +1 253 215 8782 US (Tacoma)
- +1 346 248 7799 US (Houston)
- +1 669 900 9128 US (San Jose)

Meeting ID: 841 9390 6791

Passcode: 004097

Find your local number: <a href="https://us02web.zoom.us/u/kbbwV9cdud">https://us02web.zoom.us/u/kbbwV9cdud</a>